# Sendmail + SSL

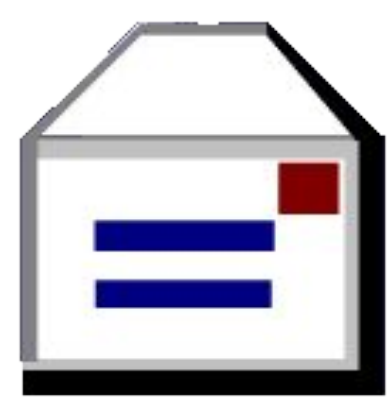

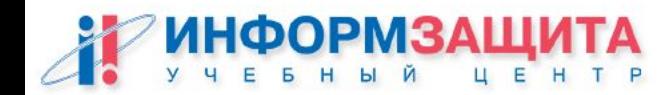

## STARTTLS в SMTP

```
% telnet localhost 25
Trying 127.0.0.1...
Connected to localhost
Escape character is '^]'.
220 local.sendmail.org ESMTP Sendmail Sendmail 8.12.0/8.12.0; 
Sun, 30 Sep 2001 10:47:28 -0700 (PDT)
ehlo localhost
250-local.sendmail.org Hello localhost [127.0.0.1], pleased to meet 
you
250-ENHANCEDSTATUSCODES
250-DSN
250-STARTTLS
250 HELP
quit
```
Если есть строка со STARTTLS в ответе на команду EHLO, то STARTTLS сервером поддерживается. Далее клиент и сервер договариваются о шифре и начинают шифрованное общение.

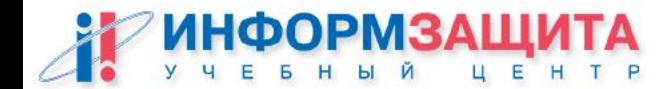

### Компилирование sendmail

/usr/local/src/sendmail-8.12.9/devtools/Site/site.config.m4

APPENDDEF(`confINCDIRS', `-I/usr/local/include') APPENDDEF(`confLIBDIRS', `-L/usr/local/lib') APPENDDEF(`conf\_sendmail\_ENVDEF', `-DSTARTTLS') APPENDDEF(`conf\_sendmail\_LIBS', `-lssl -lcrypto')

Затем компилируем и устанавливаем sendmail как обычно.

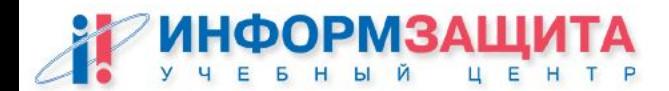

### Настройка sendmail

/usr/local/src/sendmail-8.12.9/cf/cf/sendmail.mc

define(`CERT\_DIR', `MAIL\_SETTINGS\_DIR`'certs')dnl define(`confCACERT\_PATH', `CERT\_DIR')dnl define(`confCACERT', `CERT\_DIR/cacert.pem')dnl define(`confSERVER\_CERT', `CERT\_DIR/mycert.pem')dnl define(`confSERVER\_KEY', `CERT\_DIR/mykey.pem')dnl

Запускаем make install-cf для создания и установки sendmail.cf.

Создаем сертификаты и помещаем их в директорию, указанную в конфигурации (/etc/mail/certs).

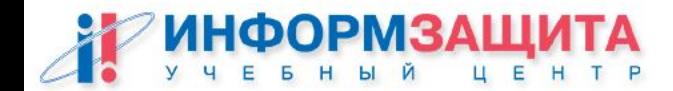

## Практическая работа

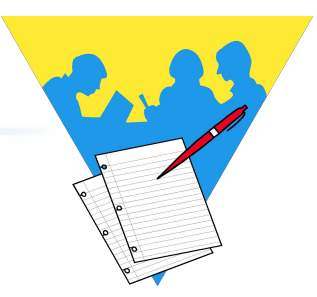

#### **Настройка sendmail + SSL**

#### **Цель работы**

Скомпилировать, установить и настроить sendmail с поддержкой STARTTLS.

Настроить авторизацию клиента через сертификат SSL.

Проверить работу авторизации через сертификат SSL.

Для выполнения работы понадобится создать сертификаты для нашего центра сертификации, для сервера и для клиента с помощью пакета OpenSSL.

**Данная работа является более объемной по сравнению с другими работами и поэтому может быть по усмотрению преподавателя перенесена в конец курса или пропущена.**

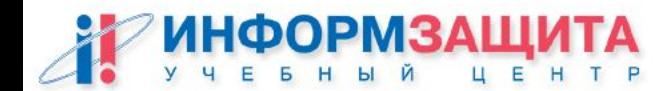